#### Office of Transportation and Air Quality Fuels Registration (OTAQREG)

Job Aid

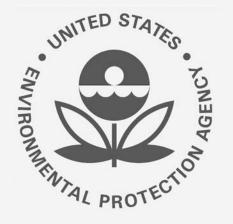

# How to Manage Attest Engagement Submissions in OTAQREG

This job aid is designed to provide a high-level overview of this task so that you can start using the redesigned OTAQREG system as quickly as possible.

# Before you begin:

- 1. You must have a Central Data Exchange (CDX) account
- 2. You must be logged into the CDX OTAQREG program service
- 3. You must have a 40 CFR Part 80/1090 Report Submitter role with the selected company

For help with these steps, see the documentation on EPA's Fuels Registration, Reporting, and Compliance Help website: <u>https://www.epa.gov/fuels-registration-reporting-and-compliance-help</u>

1

#### **Access Submission Form**

- 1. Click the Company ID
- 2. Select Manage Attest/ER Submissions
- 3. Select Company Name
- 4. Click Continue

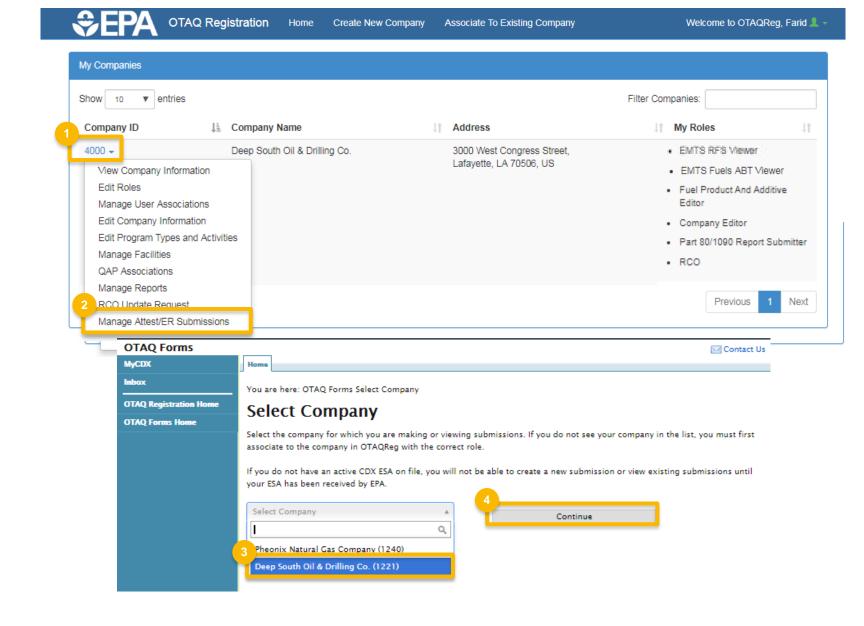

#### **Select Action**

Click links below to jump to that section of this job aid:

- 1. <u>Create new attest engagement</u>
- 2. Edit a draft submission
- 3. <u>View a completed submission</u>

| MyCDX                  | Home                                                                                  |                                                                |                           |                                          |                      |
|------------------------|---------------------------------------------------------------------------------------|----------------------------------------------------------------|---------------------------|------------------------------------------|----------------------|
| nbox                   | You are here: OTAC                                                                    | Q Form Submissions Home                                        |                           |                                          |                      |
| OTAQ Registration Home |                                                                                       | rm Submission                                                  | s Home                    |                                          |                      |
| OTAQ Forms Home        | company please<br>— <b>Attest Engagen</b><br>Existing Attest Er<br>for an existing su | the Independent Third Party En<br>update your existing company | association roles in OTAQ | Reg.<br>w. Click the "View" link to view | / the Copy of Record |
|                        | Submission ID                                                                         | Created                                                        | Submitter                 | Status                                   | Actions              |
|                        | AT-2155                                                                               | 07-22-2018 7:15:29 AM                                          |                           | In Progress                              | 2 Edit               |
|                        | AT-2154                                                                               | 07-26-2018 3:02:26 PM                                          | JOSH.GORDAN               | Submitted                                | 3 View               |
|                        |                                                                                       | 1<br>Cre                                                       | ate New Attest Engageme   | nt                                       |                      |

# Submit New Attest Engagement

- 1. Enter and confirm a secure **passphrase**\*
- 2. Click Save and Continue

\*IMPORTANT: The secure passphrase is required to both 1) edit the submission later and 2) view the Copy of Record after submitting.

| MyCDX                  | Home                                                                                                    |
|------------------------|----------------------------------------------------------------------------------------------------|
| Inbox                  | Create New Attest Engagement: Create Passphrase                                                                                                    |
| OTAQ Registration Home |                                                                                                    |
| OTAQ Forms Home        | - Create Passphrase                                                                                                    |
|                        | Please create a passphrase that is at least 8 characters in length. To better protect your form, your passphrase should contai<br>a combination of letters and numbers. Your passphrase may include spaces, but should not contain special characters (for                                       |
|                        | example, +, and ×).                                                                                                    |
|                        | Passphrase:                                                                                                    |
|                        | Confirm Passphrase:                                                                                                    |
|                        | You are responsible for remembering your passphrase and distributing it to only authorized individuals. <b>Please distribute</b><br><b>this passphrase to at least one other authorized official.</b> Your passphrase will be used as an encryption key to protect the<br>contents of your data. |
|                        | Note: If you lose or forget your passphrase, you will not be able to access your Copy of Record. For security reasons, the system administrator will not have access to your passphrase and will not be able to retrieve or reset it.                                                            |
|                        | 2<br>Save and Continue                                                                                                    |
|                        |                                                                                                    |
|                        | l                                                                                                    |

#### 3. Select an RFS Regulated Type

4. OPTIONAL: You may choose to submit the Attest Engagement for a specific Facility. If you do not select a facility, the Attest Engagement will apply to all facilities of the selected company.

Steps continue on next slide...

#### **Create New Attest Engagement**

Please complete all required fields to submit your Attest Engagement along with the supplemental information as required in 80.130(a). The attached report should be completed by the CIA or CPA summarizing both the procedures performed and the findings in accordance with the selected regulated program. Pre-populated information is based on the approved OTAQ registration information for your selected company. Click the "Save" button to save your answers and complete the report at a later time.

All information submitted as part of this Attest Engagement may be claimed as Confidential Business Information.

#### -Company Information-

| The information | below is | populated fro | m the selected | company's | oTAQReg | information |
|-----------------|----------|---------------|----------------|-----------|---------|-------------|
|-----------------|----------|---------------|----------------|-----------|---------|-------------|

| Company Id:   | 3400                          |
|---------------|-------------------------------|
| Company Name: | Deep South Drilling & Oil Co. |

#### -Programs Covered-

Only Attest Engagements for the Renewable Fuel Standard (§80.1464) program may be submitted using this form at this time, therefore the program has been selected for you. Select one or more of the applicable RFS regulated types below.

| RFS (§80.1464) *                                                                     |   |
|--------------------------------------------------------------------------------------|---|
| 13 (300.1404)                                                                        | 8 |
| Obligated Party                                                                      |   |
| Renewable Fuel Exporter                                                              | 0 |
| Renewable Fuel Producer                                                              |   |
| Renewable Fuel Producer                                                              | 0 |
| RIN-Generating Importer                                                              |   |
| RIN-Generating Importer                                                              |   |
| RIN Owners (other than an Obligated Party or Renewable<br>Fuel Producer or Importer) | 0 |
| Third-party Auditor                                                                  |   |
| Third-party Auditor                                                                  |   |
| Third-party Auditor                                                                  |   |

- 5. Enter the **name and contact information** of the auditor who created the report
- 6. Click Save and Continue

| the name and contact information for | 5                |    |
|--------------------------------------|------------------|----|
| or First Name: "                     |                  |    |
| or Last Name: *                      |                  |    |
| or Address 1: "                      |                  |    |
| or Address 2:                        |                  |    |
| or City: *                           |                  |    |
| or State: *                          | Select State     | •  |
| or Country: *                        | Select Country   | •  |
| r Zip: *                             |                  |    |
| or Phone: *                          |                  |    |
| or Email: *                          |                  |    |
|                                      | 6 Save           |    |
|                                      | Save and Continu | ie |

- 7. Select the reporting period covered
- 8. Enter the **date** the audit report was completed
- 9. Answer the questions related to **Exemptions and Remedial Actions**
- 10. Click Save and Continue

| OTAQ Forms                      | Contact Us                                                                                                    |
|---------------------------------|----------------------------------------------------------------------------------------------------|
| MyCDX                           | Home                                                                                                    |
| Inbox<br>OTAQ Registration Home | Create New Attest Engagement : Reporting Period and Exceptions                                                                                                    |
| OTAQ Forms Home                 | -Reporting Period and Audit Date                                                                                                    |
|                                 | Indicate the reporting period covered and the date on which the audit report being submitted was completed.                                                                        |
|                                 | Reporting Period Covered *                                                                                                    |
|                                 | Date of Audit Report *                                                                                                    |
| 9                               |                                                                                                    |
|                                 | Exceptions and Remedial Actions                                                                                                    |
|                                 | <ol> <li>Has the reporting entity taken any remedial or other corrective actions resulting from this report? If Yes, describe the<br/>actions.</li> <li>Yes</li> <li>No</li> </ol> |
|                                 | 2. Will the reporting entity take future remedial or other corrective actions resulting from this report? If Yes, describe the actions.<br><ul> <li>Yes</li> <li>No</li> </ul>     |
|                                 | 3. Were there any exceptions noted by the audit company? If Yes, list the Attest regulatory sections under the exception.<br>Yes No                                                |
|                                 | 10 Back<br>Save<br>Save and Continue                                                                                                    |

- **11**. Choose file and click **Upload**
- **12.** OPTIONAL: Enter **Comments**
- 13. Acknowledge the Attest Statement
- 14. Click Save and Continue

| OTAQ Forms             |                                                      |                       |                                       | 🖂 Contact Us |
|------------------------|------------------------------------------------------|-----------------------|---------------------------------------|--------------|
| MyCDX                  | Home                                                 |                       |                                       |              |
| Inbox                  | Create New Attest Engage                             | ment : Upl            | oad Report                            |              |
| OTAQ Registration Home |                                                      | -                     | -                                     |              |
| OTAQ Forms Home        | Please upload a copy of the report and any supplen   | nental information.   | 11                                    |              |
|                        |                                                      | Choose File           | e No file chosen                      |              |
|                        |                                                      |                       | Upload                                |              |
|                        | Document Name                                        | Uploaded              | Size (kb)                             |              |
|                        | Nothing found to display.                            |                       |                                       |              |
|                        |                                                      |                       |                                       |              |
|                        | Comments                                             |                       |                                       |              |
|                        | If you have any additional comments, please enter t  | them in the box below | -                                     |              |
|                        | Attest Statement                                     |                       |                                       |              |
|                        | 13<br>Pursuant to 40 CFR 80.130(a)(2) and the attest | st engagement require | ments of RES (880-1464). Lam submitti | ng the conv  |
|                        | required by the regulations of the auditor's agree   |                       |                                       | ing the copy |
|                        |                                                      |                       | Back                                  |              |
|                        |                                                      | 14                    | Save                                  |              |
|                        |                                                      | Sa                    | ve and Continue                       |              |
|                        |                                                      |                       |                                       |              |
|                        |                                                      |                       |                                       |              |

**15**. Review the submission and then click Sign, Encrypt, and Submit

| OTAQ Forms            |                                                                                                    |                                                                       |                                | 🖂 Contact Us    |
|-----------------------|----------------------------------------------------------------------------------------------------|-----------------------------------------------------------------------|--------------------------------|-----------------|
| IyCDX                 | Home                                                                                                    |                                                                       |                                |                 |
| nbox                  | Create New Attest Eng                                                                                                    | agement <sup>.</sup> Revie                                            | w                              |                 |
| TAQ Registration Home | -                                                                                                    | -                                                                     |                                |                 |
| TAQ Forms Home        | Please review the information contained on thi                                                                                                    | is page prior to submitting the f                                     | orm.                           |                 |
|                       | -Submission Information                                                                                                    |                                                                       |                                |                 |
|                       | This is your plan submission information                                                                                                    |                                                                       |                                |                 |
|                       | Submission Type:                                                                                                    | Attest Engage                                                         | ment                           |                 |
|                       | Attest Engagement Id:                                                                                                    | AT-2154                                                               |                                |                 |
|                       | Submitter Information                                                                                                    |                                                                       |                                |                 |
|                       | The information below is from your CDX Reg<br>incorrect, please update your CDX Registrati<br>updated within the MyCDX link on the left-h<br>more information on making these updates. | ion information prior to starting<br>and side of this screen or by th | your submission. These details | can only be     |
|                       | First Name:                                                                                                    | Daniel                                                                |                                |                 |
|                       | Last Name:                                                                                                    | Smith                                                                 |                                |                 |
|                       | CDX UserId:                                                                                                    | DANIEL.SMITH                                                          | I.                             |                 |
|                       | Organization Name:                                                                                                    | DEEP SOUTH (                                                          | DRILLING                       |                 |
|                       | Email Address:                                                                                                    | daniel.smith@                                                         | dsdrilling.com                 |                 |
|                       | Phone Number:                                                                                                    | 337-555-982                                                           | 3                              |                 |
|                       | Extension:                                                                                                    |                                                                       |                                |                 |
|                       | -Company Name and Location                                                                                                    |                                                                       |                                |                 |
|                       | Company ID:                                                                                                    | 3400                                                                  |                                |                 |
|                       | Documents                                                                                                    |                                                                       |                                |                 |
|                       | Document Name +                                                                                                    |                                                                       | Uploaded ¢                     | Size (kb)       |
|                       | Sample Attest Engagement Attachment.doc                                                                                                    | CX                                                                    | 07-26-2018 9:10:36 PM          | 12.16           |
|                       | Comments                                                                                                    |                                                                       |                                |                 |
|                       |                                                                                                    |                                                                       |                                |                 |
|                       | -Attest Statement                                                                                                    | stratt anonony requirement                                            | of PES (580 1464) 1 am subm    | itting the conv |
|                       | Pursuant to 40 CFR 80.130(a)(2) and the<br>required by the regulations of the audito                                                                                                   |                                                                       |                                | itting the copy |
|                       |                                                                                                    | 15                                                                    | Dark                           |                 |
|                       |                                                                                                    |                                                                       | crypt and Submit               |                 |
|                       |                                                                                                    | urigiri, uri                                                          |                                |                 |

- **16**. Use the **eSignature Widget** to sign submission
- 17. The submission will appear on the OTAQForm Submissions Home page with the status of Submitted

#### eSignature Widget

| 1. Authentication<br>Log into CDX<br>User:<br>JOHN.DOE | Question:      | ign File<br>ign |
|--------------------------------------------------------|----------------|-----------------|
| Password:                                              | Answer:        |                 |
| • • • • • • • •                                        | • • • • • • •  |                 |
| Show Password                                          | Show Answer    |                 |
| Welcome John Doe                                       | Correct Answer |                 |

You are here: OTAQ Form Submissions Home

#### **OTAQ Form Submissions Home**

Success! You have successfully submitted your Attest Engagement.

#### -Attest Engagements-

Existing Attest Engagements for the selected company are displayed below. Click the "View" link to view the Copy of Record for an existing submission, or the "Edit" link to edit an In Progress submission. Click the "Create New Attest Engagement" button to create a new submission.

|    | Submission ID | Created               | Submitter   | Status      | Actions |
|----|---------------|-----------------------|-------------|-------------|---------|
| 17 | AT-2155       | 07-22-2018 7:15:29 AM |             | In Progress | Edit    |
|    | AT-2154       | 07-26-2018 3:02:26 PM | JOSH.GORDAN | Submitted   | View    |

Create New Attest Engagement

## Edit a Saved Attest Engagement

- 1. Click Edit
- 2. Enter the secure passphrase
- 3. Click Continue

The Create New Attest Engagement page will display, retaining all previously saved information.

| orms           |                                                                                                    |                                                                   |             |                         | Contact Us              |  |  |
|----------------|----------------------------------------------------------------------------------------------------|-------------------------------------------------------------------|-------------|-------------------------|-------------------------|--|--|
|                | Home                                                                                                    |                                                                   |             |                         |                         |  |  |
|                | You are here: OTAQ Form Submissions Home                                                                                                    |                                                                   |             |                         |                         |  |  |
| stration Home  | OTAO Fo                                                                                                    | rm Submissions                                                    | Home        |                         |                         |  |  |
| s Home         |                                                                                                    |                                                                   |             |                         |                         |  |  |
|                |                                                                                                    | the Independent Third Party Eng<br>update your existing company a |             | selected. If you wish t | o submit a form for the |  |  |
|                | -Attest Engagements<br>Existing Attest Engagements for the selected company are displayed below. Click the "View" link to view the Copy of Record<br>for an existing submission, or the "Edit" link to edit an In Progress submission. Click the "Create New Attest<br>button to create a new submission. |                                                                   |             |                         |                         |  |  |
|                | Submission ID                                                                                                    | Created                                                           | Submitter   | Status                  | Actions                 |  |  |
|                | AT-2155                                                                                                    | 07-22-2018 7:15:29 AM                                             |             | In Progress             | Edit                    |  |  |
|                | AT-2154                                                                                                    | 07-26-2018 3:02:26 PM                                             | JOSH.GORDAN | Submitted               | View                    |  |  |
| OTAQ F         |                                                                                                    | ome                                                               |             |                         | E                       |  |  |
| MyCDX<br>Inbox |                                                                                                    | Attest Engageme                                                   | anto        |                         |                         |  |  |

## View a "Copy of Record"

- 1. Click View
- 2. Enter the secure passphrase
- 3. Click Continue

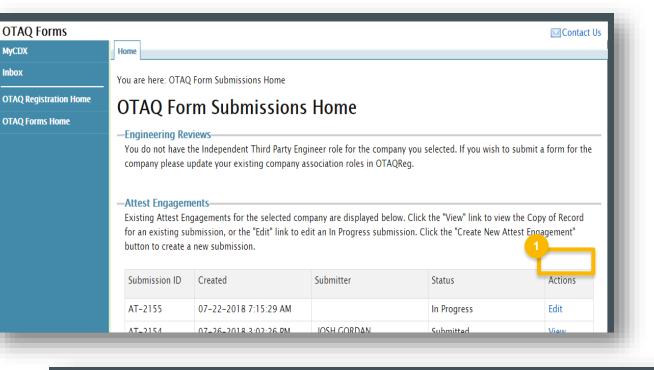

| OTAQ Forms                                         |                                                                                                    | Contact Us |
|----------------------------------------------------|----------------------------------------------------------------------------------------------------|------------|
| MyCDX                                              | Home                                                                                                    |            |
| Inbox<br>OTAQ Registration Home<br>OTAQ Forms Home | Attest Engagements  Enter Passphrase Please enter your Attest Engagement passphrase. Passphrase:  Continue |            |
|                                                    |                                                                                                    |            |

# View a "Copy of Record" (cont.)

- 4. Click a link to view or download
- 5. Click the document name to open attached documents

| OTAQ Forms             |                                                                                                    |                |                                                                          | Contact Us |  |  |
|------------------------|----------------------------------------------------------------------------------------------------|----------------|--------------------------------------------------------------------------|------------|--|--|
| MyCDX                  | Home                                                                                                    |                |                                                                          |            |  |  |
| Inbox                  | Attest Engagement Submission                                                                                                    |                |                                                                          |            |  |  |
| OTAQ Registration Home |                                                                                                    |                |                                                                          |            |  |  |
| OTAQ Forms Home        | —Submission Info<br>This is your Engineering Review submission information.                                                       |                |                                                                          |            |  |  |
|                        | Submission Type:                                                                                                    | Attest Engage  | ment                                                                     |            |  |  |
|                        | Attest Engagement Id:                                                                                                    | AT-2154        |                                                                          |            |  |  |
|                        | CROMERR Activity Id:                                                                                                    |                | _aeb25168-c5ef-412b-a4d3-9ac801af3e47                                    |            |  |  |
|                        | CROMERR Copy of Record:                                                                                                    | View   Dow     | View   Download HTML   Download XML<br>Submitted<br>Jul 26, 2018 9:30 PM |            |  |  |
|                        | Status:                                                                                                    | Submitted      |                                                                          |            |  |  |
|                        | Submission Time:                                                                                                    | Jul 26, 2018 9 |                                                                          |            |  |  |
|                        |                                                                                                    |                |                                                                          |            |  |  |
|                        | -Submitter Information<br>The information below is from your CDX Registration and has been passed on to EPA with your submission. |                |                                                                          |            |  |  |
|                        | First Name:                                                                                                    | Josh           |                                                                          |            |  |  |
|                        | Last Name:                                                                                                    | Gordan         |                                                                          |            |  |  |
|                        | CDX UserId:                                                                                                    | JOSH.GORDA     |                                                                          |            |  |  |
|                        | Organization Name:                                                                                                    | DEEP SOUTH     |                                                                          |            |  |  |
|                        | Email Address:                                                                                                    | josh.gordan@   |                                                                          |            |  |  |
|                        | Phone Number:                                                                                                    | 337-555-234    |                                                                          |            |  |  |
|                        | Extension:                                                                                                    |                |                                                                          |            |  |  |
|                        | Documents                                                                                                    |                |                                                                          |            |  |  |
|                        | Document Name                                                                                                    |                | Uploaded 🗢                                                               | Size (kb)  |  |  |
|                        | Sample Attest Engagement Attachment.docx                                                                                          |                | 07-26-2018 3:10:36 PM                                                    | 12.16      |  |  |
|                        |                                                                                                    |                |                                                                          |            |  |  |
|                        | Comments                                                                                                    |                |                                                                          |            |  |  |
|                        | Attest Statement                                                                                                    |                |                                                                          |            |  |  |
|                        | Pursuant to 40 CFR 80.130(a)(2) and the attest engagement requirements of RFS (§80.1464), I am submitting the copy                |                |                                                                          |            |  |  |
|                        | required by the regulations of the auditor's agreed upon procedures report. Back                                                  |                |                                                                          |            |  |  |
|                        |                                                                                                    |                |                                                                          |            |  |  |